2017-11-18

# Lathund

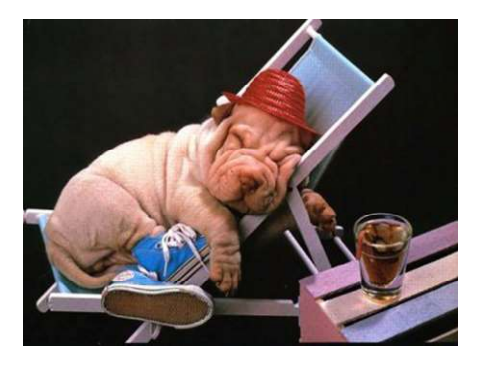

# Digital Färdskrivare

## Siemens VDO 1381 version 1.4

- 1.
- 2. Inledande förmaningar
- 3. Arbetspasset startar
- 4. Aktiviteter under arbetspasset
- 5. Manuell inmatning vid bussbyte
- 6. Efter körning
- 7. Om du gjort ett misstag och trasigt eller borttappat förarkort
- 8. Utskrift av remsa
- 9. När får OUT användas?
- 10. Ställa in OUT
- 11. Färdskrivarens symboler
- 12. Lämna buss på extern verkstad

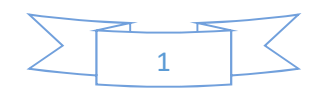

## Inledande förmaningar:

De flesta av oss har, eller har haft, stora problem att lära oss att hantera färdskrivaren. Det leder till överträdelser som kan ger bussföretaget brutala sanktionsavgifter om Transportstyrelsen gör kontroll. Felaktig hantering av färdskrivaren tolkas som manipulering av förardata. Exempel på överträdelser:

- Startland saknas
- Ospecificerad tid (t.ex vid bussbyte)
- För korta raster
- Otillräcklig dygnsvila (ofta för lång omloppstid)
- Felaktig aktivitet inställd vid rast
- Körning utan kort

Men – det är inte omöjligt att träna in rutiner som gör att man förstår vad man måste göra och hur man gör rätt. Ge inte upp! Övervinn din ev. rädsla för färdskrivaren! Lathunden kan vara till hjälp, men så småningom bör du kunna lägga den åt sidan.

Denna lathund avser färdskrivare av märket Siemens/VDO/Continental. Den är vanligast i tyska och holländska bussar. Stoneridge, som har sitt ursprung i Örebro och sitter i många Scaniabussar, har satsat på en del användarvänliga funktioner som hjälper den som är van vid Stoneridge och förvirrar den som är van vid VDO. När du lärt dig att förstå ett märke kan du även hantera det andra märket. Läs bara noga i fönstret vad den frågar efter.

#### Att kunna hantera digital färdskrivare ingår numera i vad en bussförare måste kunna. Streta inte emot – välj att vara en duktig yrkesman hellre än rättshaverist! Några tips:

- Sätt dig och surfa på menyn. Den har tre huvudrubriker och ett antal underrubriker. Du kan göra detta utan att sätta i förarkortet.
- Var alltid koncentrerad när du sätter i förarkortet. Gå inte iväg, färdskrivaren tar eget beslut efter en minut och startland S missas. Välj alltid JA på datainmatning.
- Ta ut dygnsvärde efter varje arbetsdag (om åkaren godkänner, kostnad 3-4 kr/meter)
- Studera remsan och försök förstå. Häfta fast på din körorder.
- Du kommer att göra misstag de går att rätta till genom att intyga vad som egentligen hänt på en remsa (i UTC-tid) som du medför i 28 dagar. Viktigt vid poliskontroll! (kan ge rapporteftergift, Transportstyrelsen är dock striktare)
- Varje minut måste redovisas. Du måste alltså behärska manuell inmatning (även den tid som går åt att byta förarkort vid multibemanning)
- Håll koll på dina veckovilor genom att skriva in dina arbetstider i din kalender. Aldrig två reducerade veckovilor (<45tim) två veckor i rad.
- Spanska transportstyrelsen har lagt ut en färdskrivarsimulator (måste ha Explorer och PC, fungerar ej i Mac, smartphone eller padda). Bra att träna på.

http://www.fomento.gob.es/MFOM/LANG\_CASTELLANO/DIRECCIONES\_GENERALES/TRANSPORTE\_T ERRESTRE/IGT/TACDIG/TACDIG\_EN/SIMULADOR/

#### 2Stoneridge simulator:

http://www.se5000.com/se/produktsupport.html http://www.fsutbildningar.se/simulator-digital-fardskrivare/

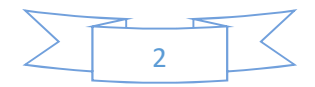

## Före körning – sätt in förarkortet

- Slå på tändningen, var superkoncentrerad. Prata inte med någon.
- Kvittera att du läst ev. felmeddelanden med OK-knappen
- Sätt i förarkortet i fack 1 (till vänster) . Chip uppåt.
- Displayen visar namn och senast uttag etc.
- Vänta tills displayen visar Datainmatning Tillägg?
- Välj JA med pil upp/ned, tryck OK

(OBS! Välj alltid Datainmatning Tillägg för att vara säker på att startland registreras)

- (Äldre färdskrivare frågar om tiden som sist du körde var arbetspassets slut. Välj Ja och OK därefter ange din dygnsvila med säng eller ? ).
- Nyare färdskrivare : Displayen visar senaste tid kortet togs ut och NU-tid.
- Det som blinkar ska kvitteras, tryck OK
- Ställ in rätt aktivitet för tiden som gått sedan förra arbetspasset. Välj säng om du varit helt ledig från arbete. Har du annat jobb eller är egen företagare välj ?. Det är godkänt för om rasten/vilan är >3 timmar (dvs del av dygnsvila).
- Start Land: S, tryck OK (Aktuellt land, t.ex. D, N, DK etc. måste alltid väljas aktivt)
- Viktigt: Vänta tills förarkortsymbolen i displayens vänstra hörn (ser ut som en dörr) är helt fylld innan du kör iväg. Om du kör innan den utvecklat sig har färdskrivaren inte bearbetat all info och manuell inmatning kan gå förlorad så att du får ospecificerad tid!
- Klart

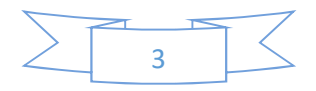

## Inmatning av rast och/eller annat arbete

#### När kortet sitter kvar i färdskrivaren

- Tryck på knapp 1 (aktivitetsväljaren) tills symbolen till vänster i displayen visar säng/vila eller annat arbete
- Om du vill ha 15,30 eller 45 minuters rast är det säkrast att vänta till 16,31 eller 46 minuter (om du har möjlighet) Kolla denna tid på färdskrivaren genom att trycka pil ner. Då syns aktuell rast och ackumulerad rast i displayen.
- Efter rast går färdskrivaren automatiskt över till "körning" när fordonet börjar rulla.

Om annat arbete (t.ex. ta emot passagerare, städa) sker i samband med rast eller då fordonet står stilla skall även "Annat arbete" väljas manuellt i färdskrivaren för motsvarande period.

Klart

Automatiska inställningar:

- "Körtid" när bussen rullar
- Oftast "Annat arbete" när motorn är igång
- Oftast "Annat arbete" när tändningen är på, men kan visa "rast"
- Oftast "rast" när nyckeln är helt avvriden (= h-ström av). Men kolla!

Bussarna är lite olika inställda, så kolla alltid aktiviteten och ställ in rätt med knapp 1

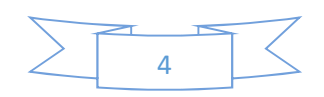

## Manuell inmatning av rast och/eller annat arbete

### När kortet varit ur färdskrivaren eller vid bussbyte

- Slå på tändningen. Var superkoncentrerad. Prata inte med någon.
- Tryck bort ev. felmeddelanden med OK knappen
- Sätt i förarkortet i fack 1 (till vänster)

#### Nyare VDO

- Senaste uttag
- Datainmatning tillägg? Ja
- Tid från senaste uttag och nu visas. Välj aktivitet med pil upp/ner
- $\bullet$  Startland  $S^*$ . OK
- Bekräfta inmatning. Ja OK
- Om du gjort fel kan du svara nej och börja om
- Överkurs: land behöver bara anges i början och i slutet av arbetsdagen. Alltså kan du trycka pil vänster när landsfrågan kommer upp efter ett uppehåll med förarkortet urtaget. (Att ange land gör en km-stämpling på remsan dock.)

 Byter du buss under dagen är det dock bra att ange slut- och startland så att km-ställning kommer med på förarkortet.

#### Äldre VDO

- Datainmatning Tillägg? Ja
- Arbetspass slut välj NEJ, tryck **OK**
- Displayen visar senaste tid kortet togs ut
- Håll Pil upp intryckt tills tiden stannar på "NU-tid", tryck OK
- Tryck Pil upp/ner tills (säng eller verktyg) visas nere till höger i displayen.
- Bekräfta rast/annat arbete genom att trycka OK
- Displayen visar Bekräfta manuell inmatning
- Välj Ja med Pil upp/ned, tryck OK (Välj NEJ om du vill ändra något)
- Viktigt: Vänta tills förarkortsymbolen i displayens vänstra hörn (ser ut som en dörr) är helt fylld innan du kör iväg. Om du kör innan den utvecklat sig har färdskrivaren inte bearbetat all info och manuell inmatning kan gå förlorad!
- Klart

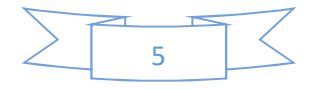

## Efter körning – ta ut förarkort

- Tändningen skall vara påslagen
- Tryck bort ev. felmeddelanden med OK-knappen
- Tryck på den vänstra eject-knappen (för kort 1)
- Displayen visar *Slutland* välj S (eller aktuellt land)
- Tryck OK
- Displayen visar *Dygnsvärde?* Välj gärna Ja (nyare färdskrivare frågar om du vill ha UTC-tid (nödvändigt för intyg) eller lokal tid (lättare att förstå) (Du får en remsa för innevarande dygn, studera och fäst på körorder)
- Tryck OK
- Förarkortet matas ut (och utskrift om du bett om det)

## Kopiera förarkortet så ofta som möjligt!

Man "tömmer" inte kortet utan data kopieras över till den server där företaget sparar filerna. Ju oftare man kopierar desto aktuellare info finns på servern. Bra också om man tappar kortet att många dagars info inte går förlorad. (filerna samlas på IDHAs dataserver i Sundsvall och går inte till Transportstyrelsen förrän de gör tillsyn!)

Kör du sällan så ta för vana att kopiera *innan* körning också Då är det ingen överträdelse att du överskridit det lagliga kopieringsintervallet 28 dagarna sen du körde sist.

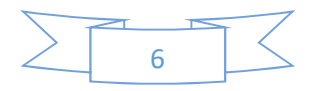

## Om du gjort ett misstag... Det blir fel ibland. Då kan du rätta till det

genom att ta ut remsa och förklara på baksidan. Helst så snart du kan stanna efter att misstaget upptäckts. Daterad och underskriven blir remsan då en registrering som förklarar ditt misstag. Det är till hjälp om du blir stoppad av polis och kan blidka Transportstyrelsen vid tillsyn. Remsan måste du medföra i 28 dagar och sen lämna till trafikledningen\*

## Utskrift av remsa "24-tim förare" eller "24-tim fordon"

- Stanna bussen och låt tändningen vara påslagen
- Tryck OK och Pil upp/ned till Utskrift, tryck OK
- Välj Förare 1 eller Fordon tryck OK.
- Välj utskrift "24 h Dygnsvärde", tryck OK
- Dagens datum visas, välj detta eller bläddra till det datum du vill skriva ut med Pil upp/ned, tryck OK.
- Klart

# Trasigt eller borttappat färdskrivarkort måste anmälas

## Ring 0771 81 81 81 beställ ansökningsblankett för nytt färdskrivarkort.

Då får man en ansökningsblankett med posten.

Blankett kan man även ta ut direkt på Transportstyrelsens hemsida

https://www.transportstyrelsen.se/sv/Blanketter/Vag/yrkestrafik/Ovrigt/Forarkort-for-fardskrivare/. Framtida e-tjänst (ännu ej i bruk) https://fskortbest.transportstyrelsen.se/extweb/BestallFSKort.aspx (kräver Bank-ID?) Du måste ansöka om nytt kort och kryssa i varför. Du har 7 kalenderdagar på dig att ansöka (165/2015/EU artikel 29.4) Ta kopia och notera när du postade. (ha med i 28 dagar) Du får köra på remsor max 15 kalenderdagar. Förkommer kortet utomlands ska du göra polisanmälan där och förlustanmäla till Transportstyrelsen också.

Du kan kännas tryggare att anmäla direkt till Transportstyrelsens kundtjänst 0771 81 81 81 (välj 9 så kopplas du till kundtjänst öppen vard 8-16.30) Bra att ha telefonnumret tillsammans med ditt förarkortsnummer i din mobil (pos.5b=ej personnummer och körkortsnummer pos.4d)

Då kan du alltså "köra utan kort" i 15 kalenderdagar– under förutsättning att du

- Anger startland S manuellt (ange/förare 1/ startland detta är för att få km-ställning) och sen tar ut Utskrift Fordon innan arbetspasset startar. Skriv på baksidan att förarkortet är förlustanmält eller anmält trasigt och inskickat. Detta är för att få km-ställning
- När du jobbat klart anger slutland manuellt (ange/förare/slutland ger km ställning) Ta sen ut Utskrift fordon. Fyll i på baksidan det som inte finns på framsidan. Efternamn, förnamn, förarkortsnummer etc. Datera och skriv på. På denna remsa syns vad bussen gjort under arbetspasset.
- Det trasiga/borttappade/stulna förarkortet är förbrukat och får inte användas igen.

#### Medför remsorna i 28 dagar och därefter till trafikledningen\*.

\*Att ta ut dubblett-remsor kan vara en bra idé, så att trafikledningen genast får den ena. Tänk på att remsorna inte klarar värme, solljus eller att ligga i plastficka. Ett kuvert i din förarväska funkar eller fäst remsorna på din körorder och sätt i en pärm.

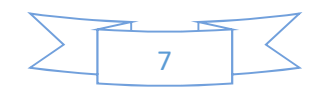

## Exempel på utskrift

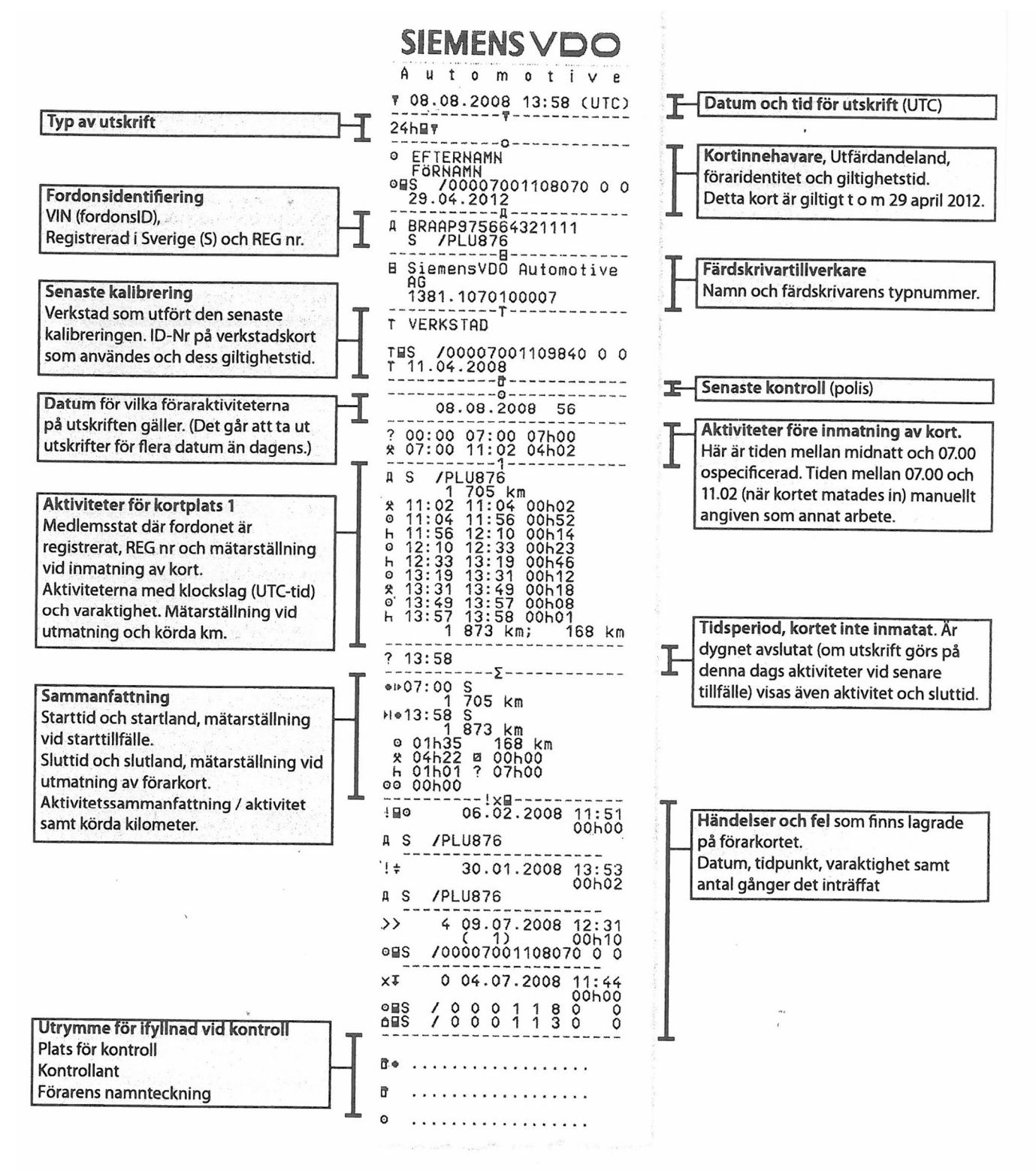

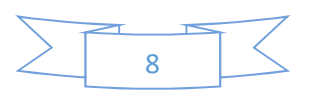

# Köra utan förarkort

### får bussförare normalt sett aldrig göra.

Att ha glömt kortet hemma tolkas som att du fortfarande har kortet "i din besittning"

## Ett färdskrivarpliktigt fordon får ej förflyttas utan att förarkort används i färdskrivaren.

Undantag finns för korta tillfälliga förflyttningar som utförs av personal som inte är förare samt om den körning som skall utföras kan räknas som undantagen körning enligt EG 561/2006.

I fall som ovan krävs dock att färdskrivaren alltid försättas i läge "OUT OF SCOPE".

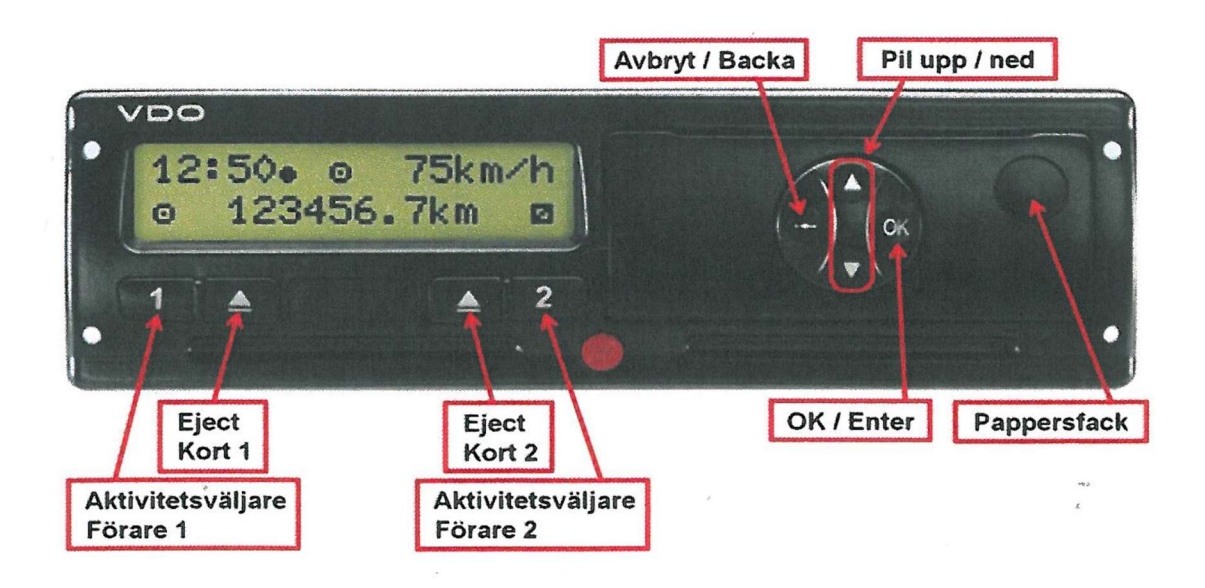

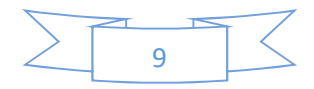

# Sätta färdskrivaren i läge "Out"

- Tryck OK för att komma till huvudmenyn
- Tryck Pil upp/ned till Ange Fordon
- Tryck OK
- Bläddra till OUT Start alternativt OUT slut
- Tryck OK

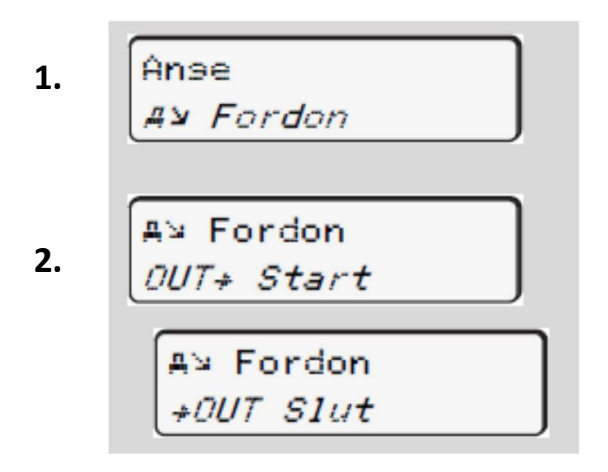

Färdskrivaren kan försättas i "Out" både med och utan förarkort. Funktionen bryts ej av att tändning eller huvudström slås av eller på.

## Inställningen "Out" avslutas alltid då ett förarkort sätts i eller tas ur en kortplats. Nästa förare kan alltså inte ärva OUT.

#### Vem får man köra på OUT?

- Mekaniker på extern verkstad för provkörning
- Bussbolagets garagepersonal på garageplan (obs inte bussförare samma dygn)
- Riktig linjetrafik, linjen kortare än 50 km. Kör med förarkort och OUT inställt. Registreras som "annat arbete".

Förare får aldrig flytta buss utan förarkort. Det kan misstänkas vara manipulation, t.ex. att föraren kör ut bussen ur tvätthall efter omloppstidens slut.

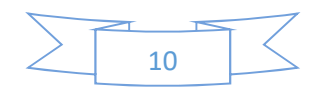

# Förklaring till färdskrivarens symboler

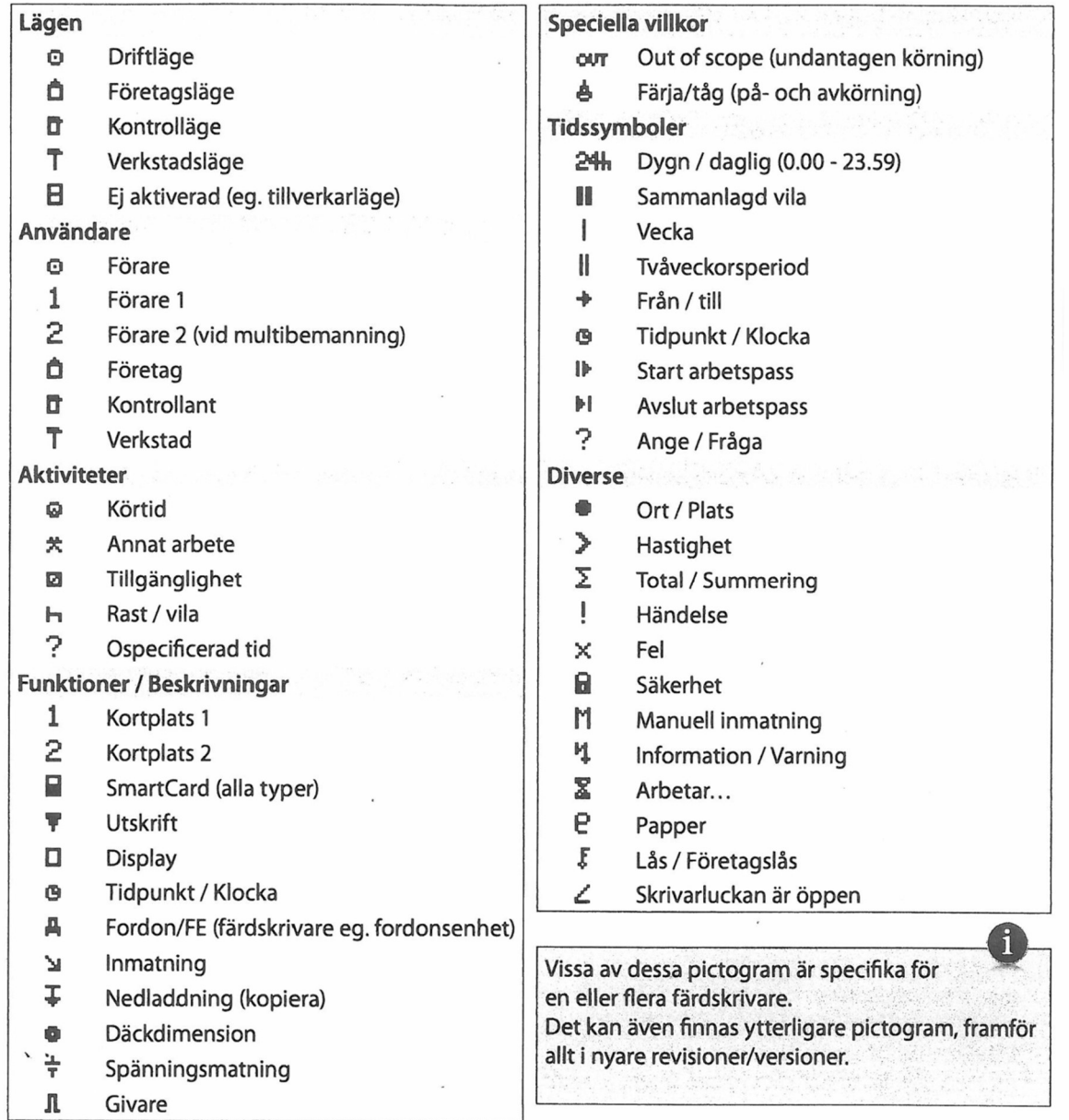

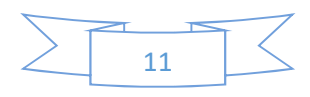

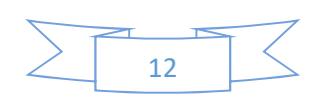